## 臺南市 **109** 年中等學校聯合運動會 網路報名說明會

- **0.**進入報名系統
- ◆ 1.單位基本資料
- **2.**建立隊職員基本資料
- **3.**參賽項目設定
- **4.**單位職員設定
- **5.**查看統計結果
- ◆ 6.報表列印

零、報名系統:網址 http://163.26.179.2/sport10901/ → 登入 → 單位報名

(一)登入帳號、密碼均為單位代號。

(二)修改密碼,才能進行下一步驟。

一、輸入單位基本資料

(一)聯絡人手機、分機、住址務必詳實。

(二)檢查學校名稱、英譯。實小、私校要特別注意。

(三)報名時間:108 年 11 月 13 日(星期三)零時起至 108 年 11 月 25 日(星 期一)16 時止。

二、建立隊職員基本資料

(一)單筆輸入

1. 必要資料:姓名、生日、性別、身分證字號、職稱(預設為選手)、參賽 類別、英文姓名(選手類別、職員類別可各自互換)、

(二)多筆匯入

1. 下載範例檔

2. 依範例格式輸入多筆選手資料(EXCEL)

3. 匯入

(三) 每一位選手、職員不管是否參加多項比賽(職務),均只需放入一筆個人

資料。到了設定參賽項目時,可以多次指定參賽項目。

- 三、選手參賽項目設定
	- (一)選手可跨競賽種類報名參加。

(二)各競賽種類之參賽項目人數限制請請參考總則及單項規程。

- (三)田徑暨游泳參賽選手必須輸入參考成績
- (四)田徑暨游泳接力項目至少需輸入一位選手
- (五)田徑暨游泳未參加單項選手請務必加至接力項目
- 四、單位職員設定
	- (一)請務必完成全部選手之參賽項目設定才可進行單位職員設定。
	- (二)請先點選姓名再點選類別職稱

(三)職員職稱(領隊、指導、管理)暨類別可互兼

五、查看統計結果

(一)如還有未完成項目會有紅字提醒

六、報表列印

(一)需各項目均報名完成(田徑、游泳、網球等)才可按報名完成。

(二)建議請先列印各類別註冊表並拿給教練校對後再做報名完成。

(三)按下報名完成鍵,系統會依競賽種類列出各類別註冊表,請自行印出。 (四)註冊表請加蓋承辦人職章暨單位小官章。

(五)於 12 月 2 日中午 12 時前將註冊表送達 109 年市中運競賽組。

(六)報名期限內,需解鎖更動請洽網站管理人員。

七、其他

(一)報名完成後仍可登入進行報表列印。

(二)即時查詢各單項報名人數。

八、報名時程表

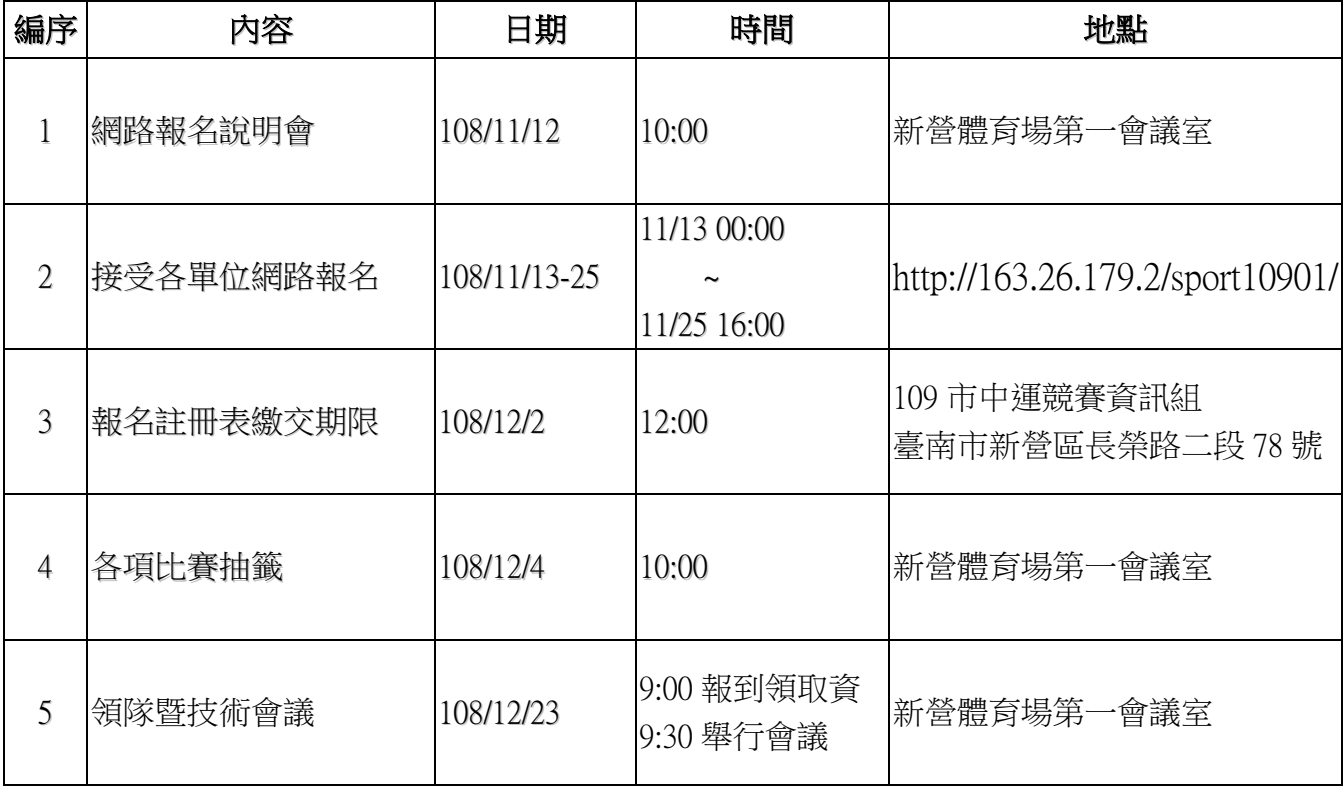

九、諮詢窗口

(一)行政問題:體育處洪卿瑜小姐:06-2157691#240

(二)查詢註冊表寄達 06-6562104#15 FAX:06-6571820

(三)網路報名系統:李友榮老師 0918150375、陳建忠主任 0928919901